## **2016-2017 State of Florida Instructional Materials Adoption Universal Design Learning (UDL) Questionnaire (Form IM12)**

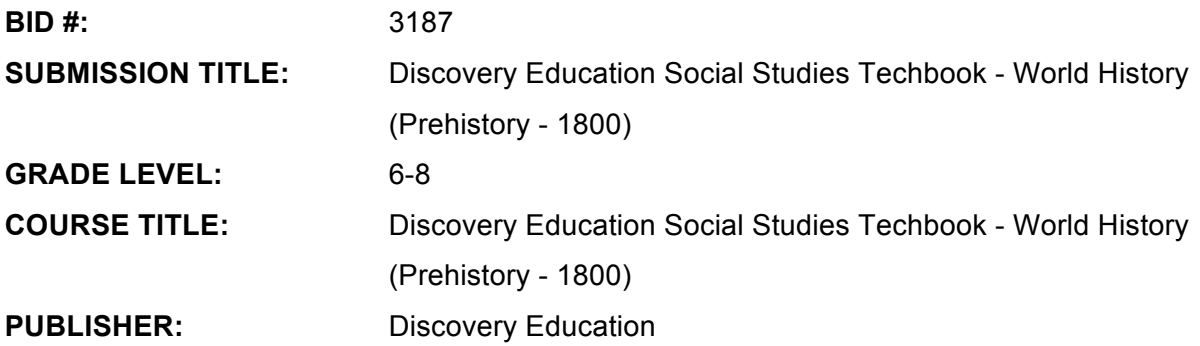

- 1. How are both flexibility and student choices provided for the following **presentation features** in the instructional materials:
	- Fonts:
		- o Type and size.

The font used in Discovery Education Social Studies Techbook is an easy to read san serif font (body copy is Helvetica set at 14 px). We have a built-in "font switcher" that allows students and teachers to adjust the font size at point of use. Additionally, a browser's zoom functionality may be used to adjust the size. Text line length across the page has been set not to exceed 50-60 characters for best readability. (see reference article:<http://baymard.com/blog/line-length-readability>[\)](http://baymard.com/blog/line-length-readability))

o Colors and background colors can be adjusted.

As a browser-based application, Discovery Education Social Studies Techbook works with browser plug-ins that enable users to adjust color and background for accessibility purposes.

• Background: High contrast color settings are available.

Instructional content in Discovery Education Social Studies Techbook is presented in high contrast and meets level AA of the Web Content and Accessibility guidelines for color contrast. Further, the background may be adjusted through browser plug-ins that enhance accessibility.

• Text-to-speech tools

Text-to-speech tools in Discovery Education Social Studies Techbook are available for concept text, reading passages and interactives. This function is available at point of use for both on-screen text as well as text within a PDF or interactive.

• All images have alt tags.

All images in Discovery Education Social Studies Techbook have alt tags.

• All videos are captioned.

All videos connected to Discovery Education Social Studies Techbook concepts are captioned, representing a large portion of our video library.

• Text, image tags, and captioning sent to refreshable Braille displays.

As long as the refreshable Braille device reads/works with HTML, students should be able to read all text, image tags and captions in Discovery Education Social Studies Techbook, however it has not been thoroughly tested. The recommended accessibility pathway is a screen reader software program such as JAWS.

- 2. How are the following **navigation features** provided in the instructional materials:
	- Non-text navigation elements (buttons, icons, etc.) can be adjusted in size.

Non-text navigation in Discovery Education Social Studies Techbook can be adjusted in size by the browser controls (command + or command -).

• All navigation elements and menu items have keyboard shortcuts.

Navigation elements in Discovery Education Social Studies Techbook do not currently have keyboard shortcuts. However, navigation elements and menu items can be accessed via the tabbing function on the keyboard.

• All navigation information can be sent to refreshable Braille displays.

As long as the refreshable Braille device reads/works with HTML, students should be able to read navigation elements in Discovery Education Social Studies Techbook, however it has not been thoroughly tested. The recommended accessibility pathway is a screen reader software program such as JAWS.

- 3. How are the following **study tools** provided in the instructional materials:
	- Highlighters are provided in the four standard colors (yellow, rose, green, blue).

Discovery Education Social Studies Techbook includes a highlighting function with the four standard colors.

• Highlighted text can be automatically extracted into another document.

Students and teachers can copy and paste Discovery Education Social Studies Techbook text.

• Note taking tools are available for students to write ideas online; as they are processing curriculum content.

Yes, students can create and color code their notes in Discovery Education Social Studies Techbook (for example, yellow = review, green = important, etc) right next to curriculum content.

- 4. Which of the following **assistive technology supports, by product name,** have you tested for use with the instructional materials:
	- Assistive technology software that can be run in the background. Examples include:
		- 1. Magnification

A formal magnification feature is not available in Discovery Education Social Studies Techbook, however Discovery Education Social Studies Techbook is browser-based application, therefore font size can be increased very easily, providing the magnification effect.

2. Text-to-speech

Discovery Education Social Studies Techbook includes a text-to-speech feature.

3. Text-to-American Sign Language

Discovery Education Social Studies Techbook does not provide this support.

4. On-screen keyboards

Discovery Education Social Studies Techbook does not use any assistive technology based on-screen keyboards. Students working at computer stations or on laptops have access to a traditional keyboard. Students working on tablets and mobile devices have on-screen keyboards.

5. Switch scanning controls

Discovery Education Social Studies Techbook does not provide this support.

6. Speech-to-text

Discovery Education Social Studies Techbook does not provide this support.

5. For students with special needs who require paper materials based upon the IEP, how are the materials provided for students currently not able to access digital materials?

> All online text in Discovery Education Social Studies Techbook can be printed. In addition, Explain Activities, Graphic Organizers and Document-Based Investigations include printable PDF versions. Videos can be downloaded for offline use.